**FAQ-Artikel-Ausdruck**

## Umfang der "Notenverbuchung"

### 05.05.2024 09:42:40

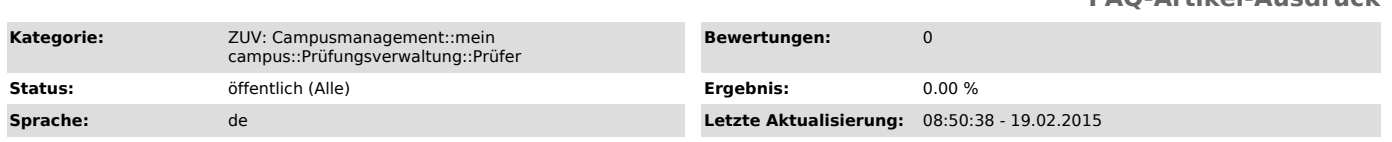

#### *Symptom (öffentlich)*

#### *Problem (öffentlich)*

#### *Lösung (öffentlich)*

Die Funktion "Notenverbuchung" dient zur Erfassung von Bewertungen (Noten) für Studierende, die entweder bereits zur Prüfung angemeldet sind und für Studierende, die Sie als Prüfer nachträglich zur Prüfung anmelden.

Für die Verbuchung von Leistungen/Noten muss zwischen benoteten Prüfungsleistungen und unbenoteten Studienleistungen unterschieden werden.<br>Bei der Liste der Prüfungen findet man jeweils hinter den Prüfungen die laut Prüfun

ein campus" Version 7.2 wird zwischen Noteneingabe und Notenfreigabe unterschieden:

#### Noteneingabe:

Bei unbenoteten Prüfungen wird in der Spalte Bewertung entweder ein "+" für "bestanden" oder ein "-" für "nicht bestanden" eingetragen, bei benoteten Prüfungen die entsprechende Drittelnote in einer der folgenden Formatierungen: "1,3", "2.7" oder "400". Dazwischen liegende Notenstufen werden vom System nicht akzeptiert.

Die Ergebnisse einer Prüfung können entweder einzeln pro Teilnehmer oder für alle Teilnehmer einer Prüfung in einem Schritt eingetragen werden. Dies kann online im Browser oder per Import (XLS/CSV) erfolgen.

Beim Speichern der Eingaben mit Hilfe des Buttons "Änderungen speichern" wird eine Fehlermeldung angezeigt - für den Fall, dass ein solcher vorliegt<br>9- und die Zeile rot markiert. Die eingegebenen Daten werden in diesem Fa

und die ECTS-Punkte der Prüfung.

Nach dem erfolgreichem Speichern durch den Prüfer werden die Ergebnisse sofort für den Studierenden sichtbar, sind jedoch mit einem '\*' (Stern) gekennzeichnet, der darauf hinweist, dass das Prüfungsergebnis noch nicht final vom Prüfer freigegeben wurde.

Neben den oben genannten Eingabemöglichkeiten gibt es zwei weitere Bewertungseingaben, die vom System akzeptiert werden: VO bei Prüfungsleistungen und VOU bei unbenoteten Studienleistungen. Beide stehen für "Versäumnis ohne Grund" und zeigen dem Prüfungsamt an,<br>dass der Studierende der Prüfung fern geblieben ist, so dass eine Überprüfung durchgeführt werden muss, ob das ist oder nicht.

Prüfer, die Prüfungen für die Bachelorstudiengänge (Techno-/Wirtschafts-) Mathe, Physik und Psychologie anbieten, können auch noch NE eingeben. NE steht für "nicht erschienen" und wird bei Studierenden eingetragen, die der besagten Bachelorprüfung im 1. Versuch fern geblieben sind. Bei weiteren Versuchen oder bei einer Pflichtanmeldung wird VO bzw. VOU verwendet.

Die Verbuchung von Attesten liegt - wie die Anrechnung von Leistungen - beim Prüfungsamt und wird nicht von den Prüfern selbst eingegeben. Im Fall eines Täuschungsversuchs oder eines Ordnungsverstoßes verbucht der Prüfende die Bewertung "nicht bestanden" bzw. "5,0" und sendet zusätzlich dazu noch<br>einen schriftlichen Vermerk über den Verstoß an das Prüfungsamt. Attest schicken.

Zur leichteren Eingabe der Bewertungen gibt es in der Notenverbuchung noch mehrere Funktionen, mit denen man die Bewertungsfelder auf den letzten<br>gespeicherten Stand zurücksetzen ("Änderungen verwerfen"), die Einträge alle Bewertungen als "bestanden" kennzeichnen ("Alle bestanden" - nur bei Studienleistungen) lassen kann.

#### Notenfreigabe:

Die Notenfreigabe führt zur Entfernung des Vorbehalts, der den Studierenden angezeigt wurde. Hier kann unterschieden werden in eine individuelle<br>Freigabe, d.h. dass der Vorbehalt für einzelne Studierende entfällt oder der

Für die individuelle Freigabe wird Ihnen in der Notenverbuchung pro Zeile der Teilnehmerliste am linken Rand ein Eingabefeld angezeigt, in dem Sie<br>einen Haken setzen können, der – nach Durchführung des Speicherns – den Vor

Sie können die komplette Freigabe aller Ergebnisse einer Prüfung auf zwei Wegen erreichen:<br>Über der Teilnehmerliste wird Ihnen am linken Rand die Option angeboten, alle Ergebnisse in einem Schritt freizugeben. Wählen Sie d

Der zweite Weg ist die Prüfung abzuschließen mittels des Buttons, der unterhalb der Teilnehmerliste angezeigt wird.

Sofern noch Vorbehalte für die Prüfungsleistung bei einigen / allen Teilnehmern der Prüfung existieren, werden diese mit dem Abschließen einer Prüfung entfernt. Die Ergebnisse werden die Studierenden ab diesem Zeitpunkt ohne Vorbehalt (Sternchen) angezeigt.

# Das Abschließen einer Prüfung bewirkt zusätzlich, dass die Prüfung aus der Funktion "Notenverbuchung" entfernt wird und nur noch unter der Funktion<br>"Teilnehmerliste" abrufbar ist.<br>Änderungen an den Prüfungsergebnissen (z.B